# **InfiniTV 6 PCIe** Quick Install Guide

# **1. Obtain a CableCARD from your Cable TV provider**

- Call or visit your cable TV provider and order a multi-stream CableCARD (M-Card) for a Ceton InfiniTV OCUR digital cable tuner.
- **Insert the CableCARD,** with the barcode side down, into the CableCARD slot in the back of the InfiniTV 6 PCIe.

## **2. Install the Ceton InfiniTV 6 card in your PC**

- Turn the PC off and disconnect the power cable.
- **Install the Ceton InfiniTV 6** in any open PCIe slot PCIe x1, x4, x8 or x16.
- Push on (don't screw on) the small end of the supplied coax adapter cable to the InfiniTV 6 and connect the large end to an RG-6 coax cable from the cable TV outlet. Be careful not to bend the coax adapter cable to extreme angles at the back of the PC.
- Plug in and power up the PC.

## **3. Install the Ceton InfiniTV software**

 Download and run the **Ceton InfiniTV Installer** for the version of Windows you are using from the following link: [http://www.cetoncorp.com/infinitv/support/.](http://www.cetoncorp.com/infinitv/support/)

#### **4. Run the Microsoft Digital Cable Advisor tool**

- Start **Windows Media Center** and navigate to **Extras** / **Extras Gallery.**
- Run the **Digital Cable Advisor** and follow all instructions.

## **5. Setup Windows Media Center for TV**

- In Media Center, navigate to **Tasks** / **Settings** / **TV** / **TV Signal** / **Set Up TV Signal**.
- **Run through the standard Set Up TV Signal process in Media Center, which will take several minutes.**
- **Please note**: While Microsoft's Windows Firewall is automatically configured to receive cable TV video, third-party Firewall and Antivirus programs like Norton or McAfee must be manually configured or disabled in order to receive video from cable TV. The required network port settings can be found in the **Detailed InfiniTV Installation Guide** at *[www.cetoncorp.com/infinitv/support/](http://www.cetoncorp.com/infinitv/support/)*.
- **Activate your CableCARD**. Call your cable operator when prompted by Media Center setup (a phone number may be displayed on the screen) and tell them you need to *pair and activate a CableCARD with the Ceton InfiniTV OCUR digital cable tuner*.
- Provide your cable operator with information from the TV Setup screen. CableCARD activation and pairing status information can also be found on the *CableCARD* tab in the **Ceton Diagnostics** at **Start** / **All Programs** / **Ceton InfiniTV** / **Ceton Diagnostics**. **Note**: you only need to pair the CableCARD and InfiniTV with your cable operator once.
- Choose the appropriate program guide data for your local cable TV system.

#### **6. Start enjoying 6 live channels of HDTV at once!**

- Go to **Media Center / Live TV** and watch your favorite cable TV programs, or
- Go to **Media Center / Guide** and record up to six HD channels at once!

#### **More detailed Installation Instructions, and direct access to Ceton customer support, can be found at [www.cetoncorp.com/infinitv/support/](http://www.cetoncorp.com/infinitv/support/)**

Warranty Information available a[t www.cetoncorp.com/warranty](http://www.cetoncorp.com/warranty)

www.cetoncorp.com **Ceton InfiniTV 6 PCIe** Quick Install Guide

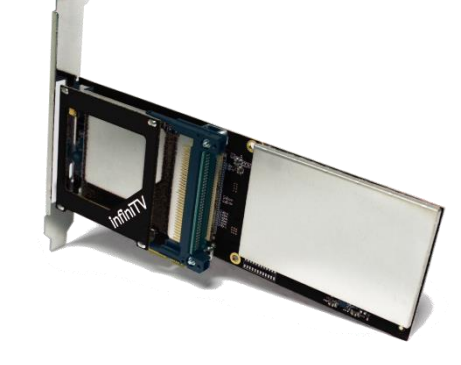

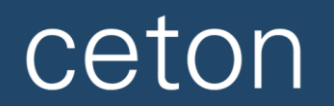